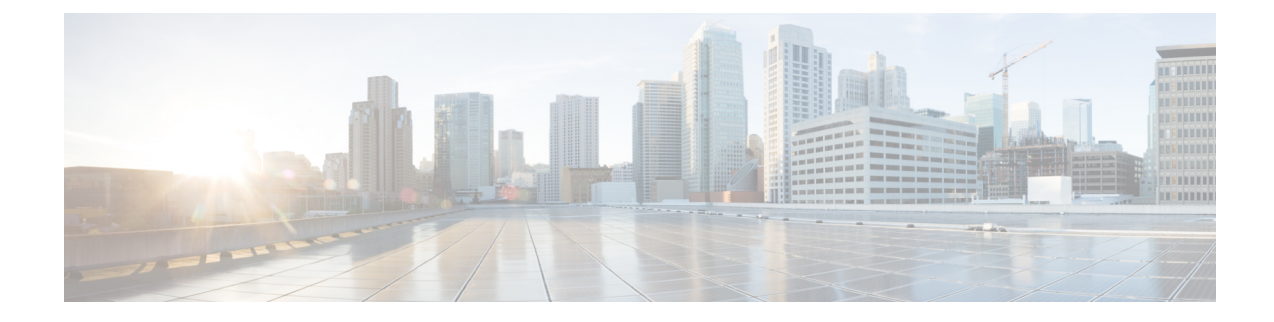

# **Configure an Identity Provider**

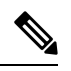

To achieve simplification and consistency, the Cisco SD-WAN solution has been rebranded as Cisco Catalyst SD-WAN. In addition, from Cisco IOS XE SD-WAN Release 17.12.1a and Cisco Catalyst SD-WAN Release 20.12.1, the following component changes are applicable: **Cisco vManage** to **Cisco Catalyst SD-WAN Manager**, **Cisco vAnalytics**to **Cisco CatalystSD-WAN Analytics**, **Cisco vBond**to **Cisco CatalystSD-WAN Validator**, **Cisco vSmart** to **Cisco Catalyst SD-WAN Controller**, and **Cisco Controllers** to **Cisco Catalyst SD-WAN Control Components**. See the latest Release Notes for a comprehensive list of all the component brand name changes. While we transition to the new names, some inconsistencies might be present in the documentation set because of a phased approach to the user interface updates of the software product. **Note**

• [Configure](#page-0-0) an IdP for the Cisco Catalyst SD-WAN Portal, on page 1

# <span id="page-0-0"></span>**Configure an IdP for the Cisco Catalyst SD-WAN Portal**

When you log in to the Cisco Catalyst SD-WAN Portal for the first time, you have the option to configure the Cisco Catalyst SD-WAN Portal to use the identity provider (IdP) of your organization, such as Okta Identity Management.

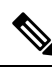

**Note** Configuring an IdP for the Cisco Catalyst SD-WAN Portal is optional.

After you configure your IdP and roles (as described in Configure Cisco SD-WAN [Self-Service](https://www.cisco.com/c/en/us/td/docs/routers/sdwan/configuration/self-serv-por/sdwan-ssp/manage-role-based-access.html#Cisco_Concept.dita_dfb4f591-bdb1-4553-8ba0-f739d3220f12) Portal Roles for IdP [Users](https://www.cisco.com/c/en/us/td/docs/routers/sdwan/configuration/self-serv-por/sdwan-ssp/manage-role-based-access.html#Cisco_Concept.dita_dfb4f591-bdb1-4553-8ba0-f739d3220f12), you can log in using your own IdP instead of your Cisco.com account credentials.

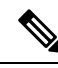

**Note**

When you set up an IdP in the Cisco Catalyst SD-WAN Portal, the issuer, login URL, and privacy-enhanced mail (PEM) key are not available from the IdP of your organization. This information is available after you set up the Assertion Consumer Service (ACS) URL and audience in your organization's IdP. When setting up your organization's IdP, we recommend that you add placeholder values for the ACS URL and audience. Later, you can configure the IdP on the Cisco Catalyst SD-WAN Portal and update your organization's IdP with the correct value of the ACS URL and audience Uniform Resource Identifier (URI) that is editable in the Cisco Catalyst SD-WAN Portal.

#### **Before You Begin**

Before you configure an IdP in Cisco Catalyst SD-WAN Portal, you should create the following variables on your organization's IdP. Cisco Catalyst SD-WAN Portal requires these variables for each user that logs in.

- firstName
- lastName
- email
- SSP\_User\_Role

For more information on roles, see Configure Cisco SD-WAN [Self-Service](https://www.cisco.com/c/en/us/td/docs/routers/sdwan/configuration/self-serv-por/sdwan-ssp/manage-role-based-access.html#Cisco_Concept.dita_dfb4f591-bdb1-4553-8ba0-f739d3220f12) Portal Roles for IdP Users.

### **Configure an IdP for the Cisco Catalyst SD-WAN Portal**

- **1.** Specify the following information for your IdP. You can find this information in your IdP.
	- Domain Name
	- IdP Issuer URL
	- IdP SSO URL
	- IdP Signature Certificate in .pem format.

### **2.** Click **Submit Request**.

**3.** On your IdP site, confirm the IdP creation.